# **3xLOGIC**

## **Tech Tip 150008**

### **Requirements for Deploying VIGIL Connect on an Existing Network**

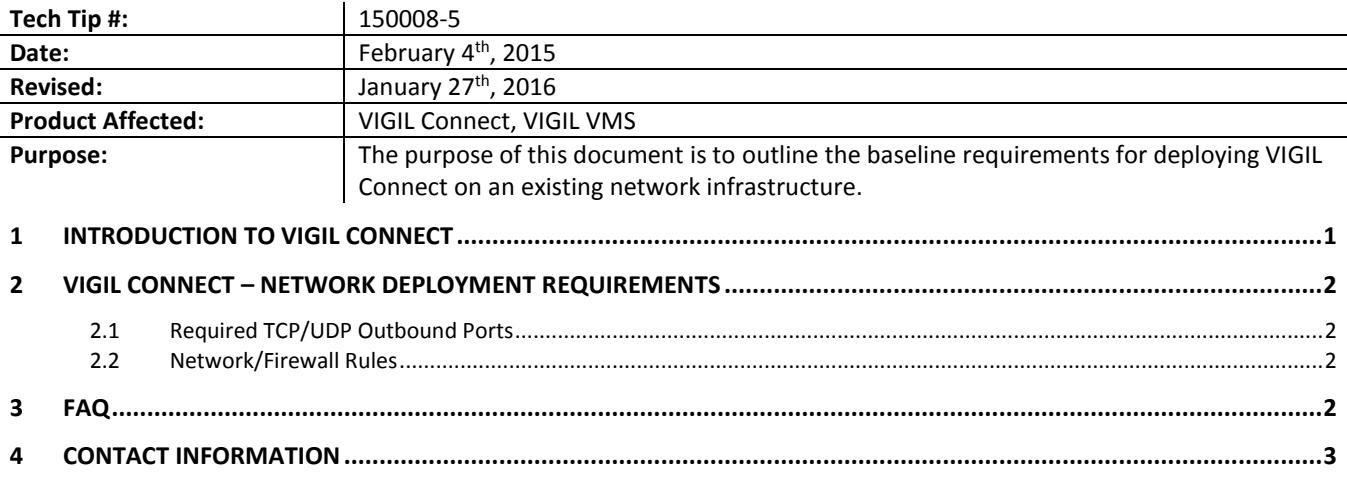

#### **1 Introduction to VIGIL Connect**

VIGIL Connect allows VIGIL VMS users to remotely connect to a VIGIL Server using the system serial number or user defined alias without the need for extensive changes to an existing network's settings. This guide will educate the reader on the requirements for implementing VIGIL Connect on an existing network infrastructure.

Two separate connection methods exist for VIGIL Connect:

- 1. **Direct Connection**:
	- Check if VIGIL Server is connected directly to the internet
	- Use UPNP to automatically forward ports if the router supports UPNP. This will allow VIGIL Client to directly connect to a VIGIL Server with TCP.
	- **IF UPNP** is not supported, a user can set up port forwarding manually.
	- Only Server Location Info, IP and Port and VIGIL Connect alias info is passed through the VIGIL Connect system. All other data is passed directly between the VIGIL VMS and other VIGIL utilities utilizing Connect.
- <span id="page-0-0"></span>2. **TCP Relay:**
	- If port forwarding is not available, a TCP Tunnel/Relay may be used. In this case, both VIGIL Server and Client will connect to a central server, and exchange data through it. Any network can support this feature.
	- All data (Video, POS, Camera Control, Login info, etc…) passed between the VIGIL VMS via VIGIL Client and other VIGIL utilities utilizing Connect will be passed through the relay server.

#### **2 VIGIL Connect – Network Deployment Requirements**

Two requirements exist for deploying VIGIL Connect on an existing network.

#### **2.1 Required TCP/UDP Outbound Ports**

The following outbound TCP/UDP Ports must be open in order for VIGIL Connect to function successfully. On most existing networks, outbound ports are not blocked and opening the listed ports is not required, however, some restricted networks may have to have specific outbound ports open to traffic by a network administrator.

#### **Required Ports:**

■ 80

- 443
- 22700 (VIGIL Connect)
- 22703(VIGIL Relay Server)

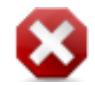

**Warning:** If network port restrictions are in place, at a minimum, port 80 **OR** 443 must be open.

#### **2.2 Network/Firewall Rules**

<span id="page-1-0"></span>Network rules must also be in place for all associated VIGIL Connect and VIGIL Connect Relay Server IP addresses. Two options exist for creating the necessary firewall rules for a network to successfully utilize VIGIL Connect.

#### **1. VIGIL Connect Domain Name – Using Dig Command for Firewall White List (Recommended):**

Use a dig command (Example[: https://toolbox.googleapps.com/apps/dig/#A/vigilconnect.3xlogicip.com](https://toolbox.googleapps.com/apps/dig/#A/vigilconnect.3xlogicip.com) ) with the below domain name to create and maintain a white list for your network firewall(s). All addresses associated with VIGIL Connect and VIGIL Connect Relay Servers will be included.

#### **Domain Name:**

*VIGILConnect.3xlogicip.com*

**-or-**

#### **2. Manual Rule Creation:**

Manually create network firewall rules for all VIGIL Connect and VIGIL Connect Relay Server addresses listed below.

**Server IP List:**

- 184.71.22.230  $\blacksquare$  52.10.75.167 138.91.90.99 104.41.132.78  $-104.40.0.24$  54.69.36.176
	- 23.102.157.13 ■ 52.27.223.35
- 23.101.126.214 52.88.147.83
- $137.135.60.74$  $-52.21.190.150$
- 52.32.6.164 52.201.188.103

#### **3 FAQ**

**3xLOGIC** 

- 1. **Q:** What (outbound) port(s) does the VIGIL Server use to contact the relay server (number, TCP/UDP etc)? **A:** VIGIL Server communicates with VIGIL Connect over port 22700. VIGIL Connect communicates with the Relay Server over port 22703. If either component is unable to communicate across their preferred port, they revert to port 80. If port 80 is also unavailable, then the system will use port 443.
- 2. **Q:** Are the outbound ports configurable? **A:** No. These ports are used universally by the VIGIL Connect system.
- 3. **Q:** Do we need to configure port forwarding in our router?

**A:** No. In-bound ports are not required for VIGIL Connect, however, on systems utilizing a direct connection, forwarding the VIGIL VMS (DVR) ports can increase performance.

- 4. **Q:** When a client connects to an NVR via the relay server, are there any ports which need to be opened? **A:** No. In-bound ports are not required for the VIGIL Connect Relay Server.
- 5. **Q:** Does the relay server use a set of known URLs? **A:** Yes, please see the Outbound Port and IP lists i[n Section 2,](#page-0-0) above. If more ports or IPS are added in the future, this document will be revised accordingly.
- 6. **Q:** Why does 3xLOGIC recommend using a dig command with the VIGIL Connect domain name to create and maintain a firewall/network white list [\(Section 2.2\)](#page-1-0)? **A:** Using an automated process is more efficient than manually updating network rules individually. So long as the process run on a schedule, new IPs associated with VIGIL Connect will be automatically added to your network/firewall white list. An automated process also removes the risk introduced by human error when manually inputting network/firewall rules.
- 7. **Q:** Using the relay server seems to introduce a slight delay. Why? **A:** A slight delay may occur as using the Relay Server introduces an intermediary step between the end user and the Server. However, it should be noted that VIGIL Server and VIGIL Client have been engineered to use the most efficient connection available, such that if they are on the same network, they will immediately switch to direct connection if available. In this instance, having your VIGIL VMS (DVR) ports forwarded can increase performance.
- 8. **Q:** Does the relay server feature any other drawbacks or feature reductions as opposed to a direct peer-to -peer connection? **A:** No. Aside from the slight delay in sending and receiving information, there are no other technological drawbacks.

#### **4 Contact Information**

If you require more information, or if you have any questions or concerns, please contact 3xLOGIC Support: Email: [helpdesk@3xlogic.com](mailto:helpdesk@3xlogic.com) Online[: www.3xlogic.com](../999999%20TEMPLATE%20Service%20Bulletin/www.3xlogic.com)